## **Floppy Disc Request Form**

If you do not have a CD-Rom drive and would like to receive the program and the alternate maps for your model on a 3 1/2" floppy disc, please fax this form to Dynojet at 1-702-399-1431 or call 1-800-992-4993

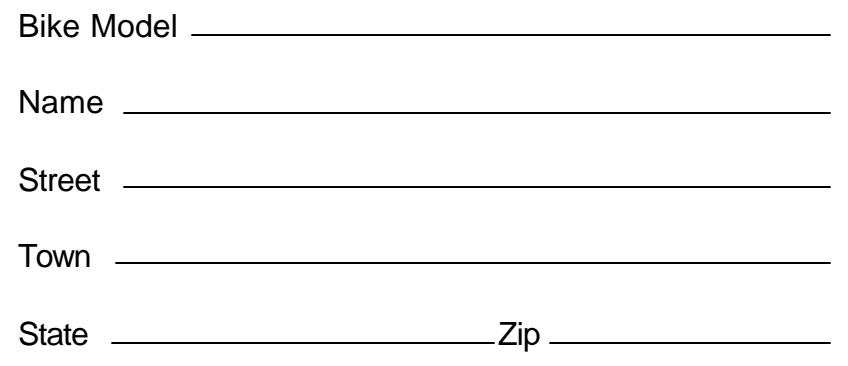

You can also download the Power Commander software and the latest maps from our web site at :

### **www.powercommander.com**

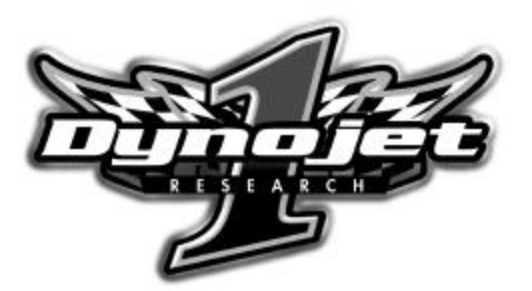

**Dynojet Research** 2191 Mendenhall Drive North Las Vegas, NV 89031 1-800-992-4993

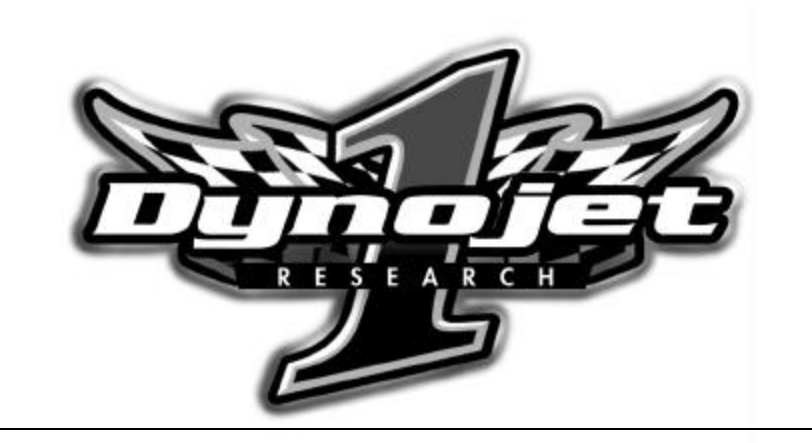

# **POWER**

2001 EFI Harley Davidson Softail Fits all models except the Deuce. (for the Deuce use part #806-311)

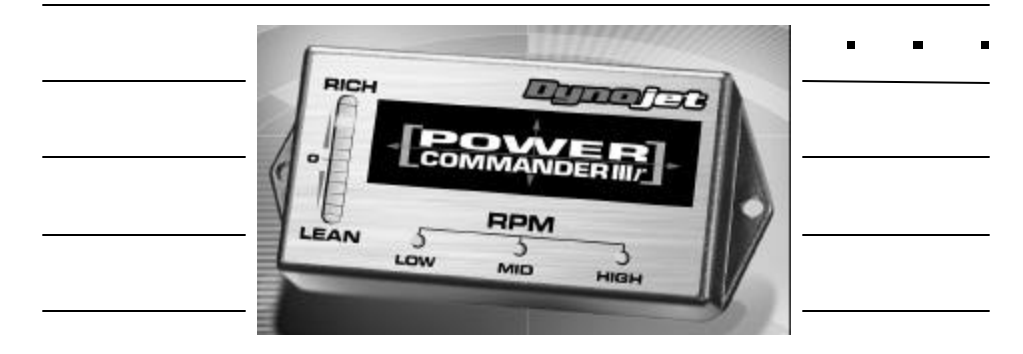

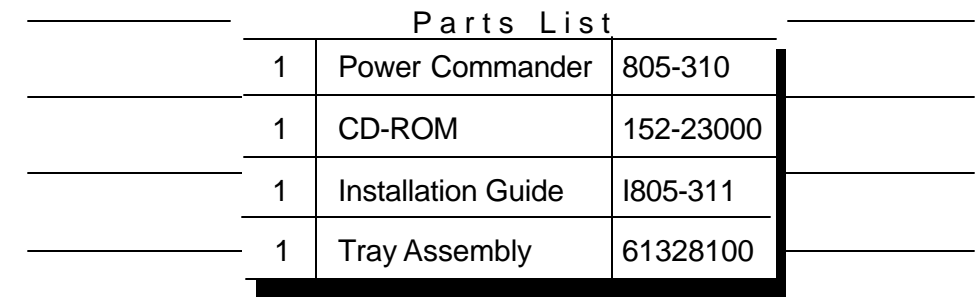

## **Installation Instructions for**

## The Harley-Davidson Power Commander III

## The ignition MUST be turned off before installation!!

- 1 Remove the seat.
- 2 Remove the stock ECM by removing the four bolts (Fig. A).

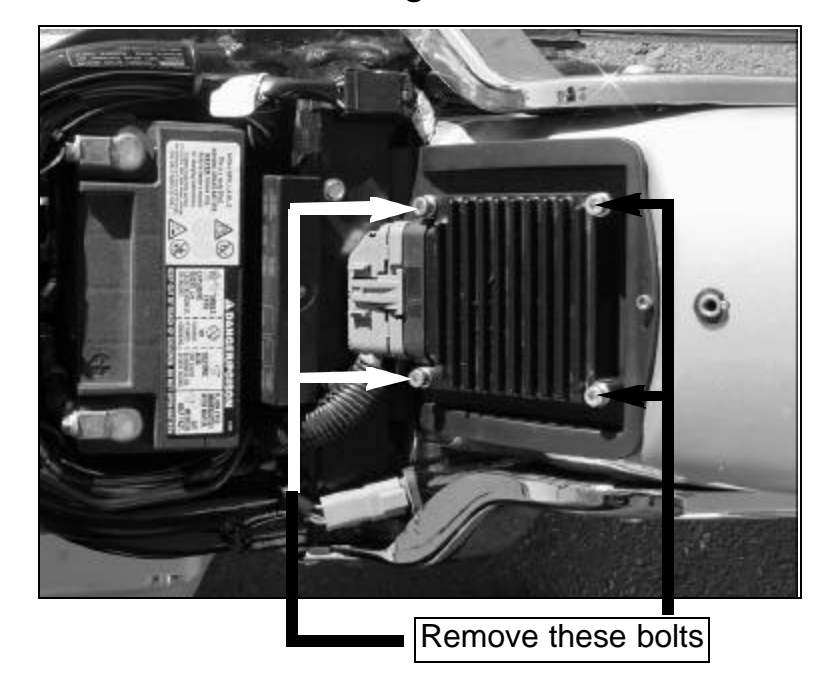

Fig.A

3 Remove the ECM tray by removing the 3 bolts (Fig. B). Lift the retaining plate up to remove the tray.

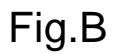

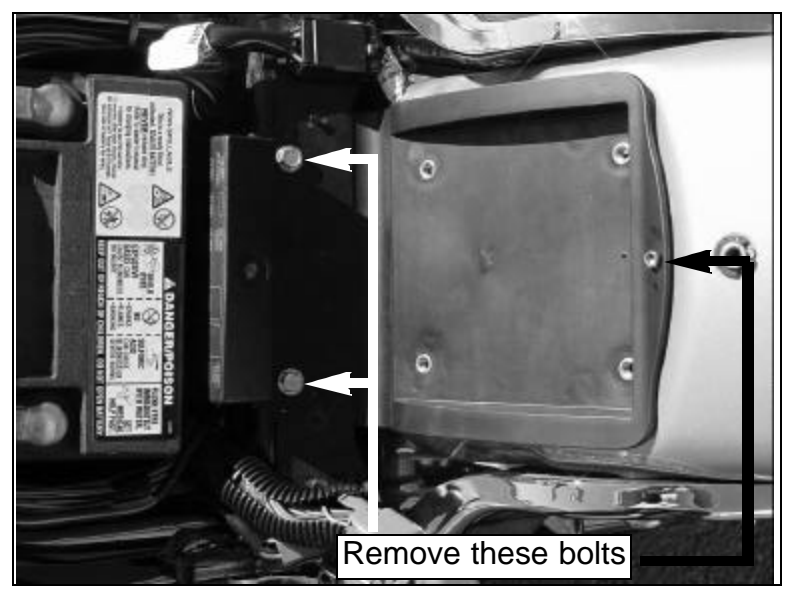

4 Pull upwards on the retaining plate, which holds the relays, enough to clear the battery (Fig. C).

Fig.C

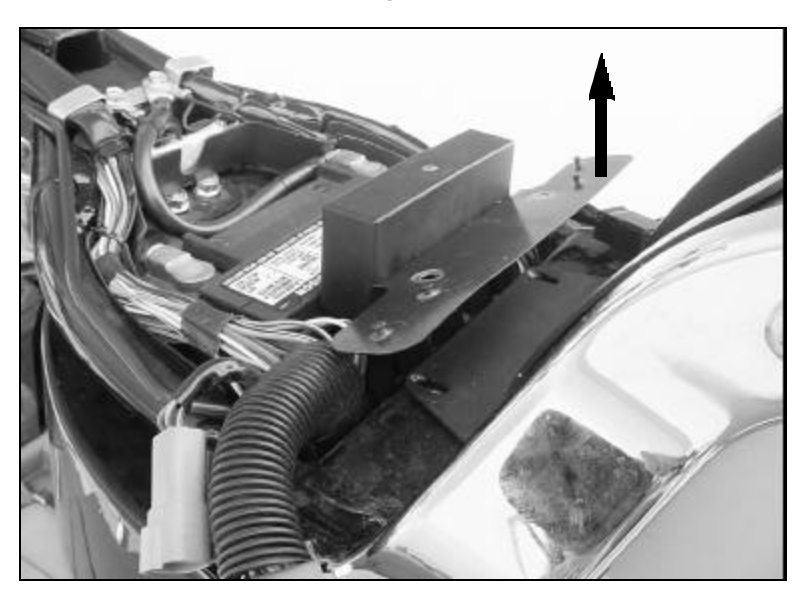

5 Rotate this plate forward to locate the relay retaining tabs (Fig. D). Bend these tabs so they are flush with the plate. This allows the relays to sit lower in the slots.

## Fig.D

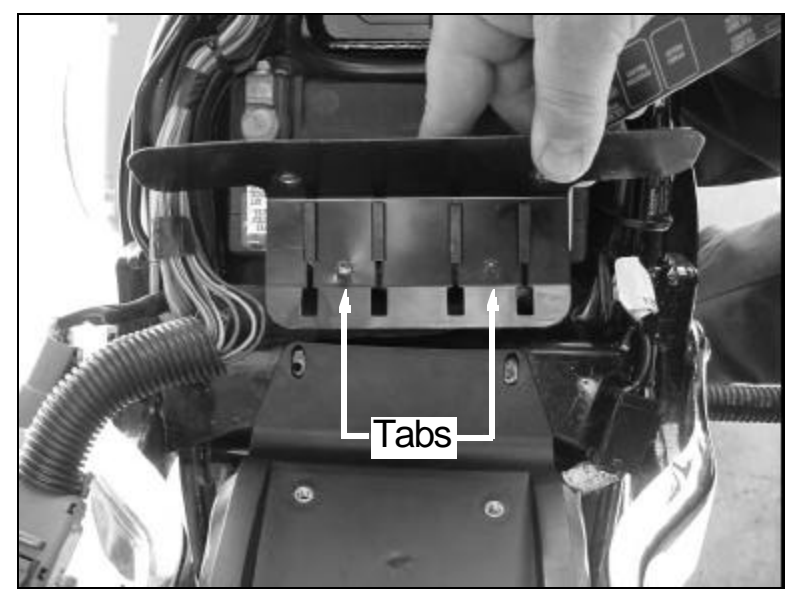

6 Install the ECM tray supplied, using the stock bolts (Fig. E). Fig.E

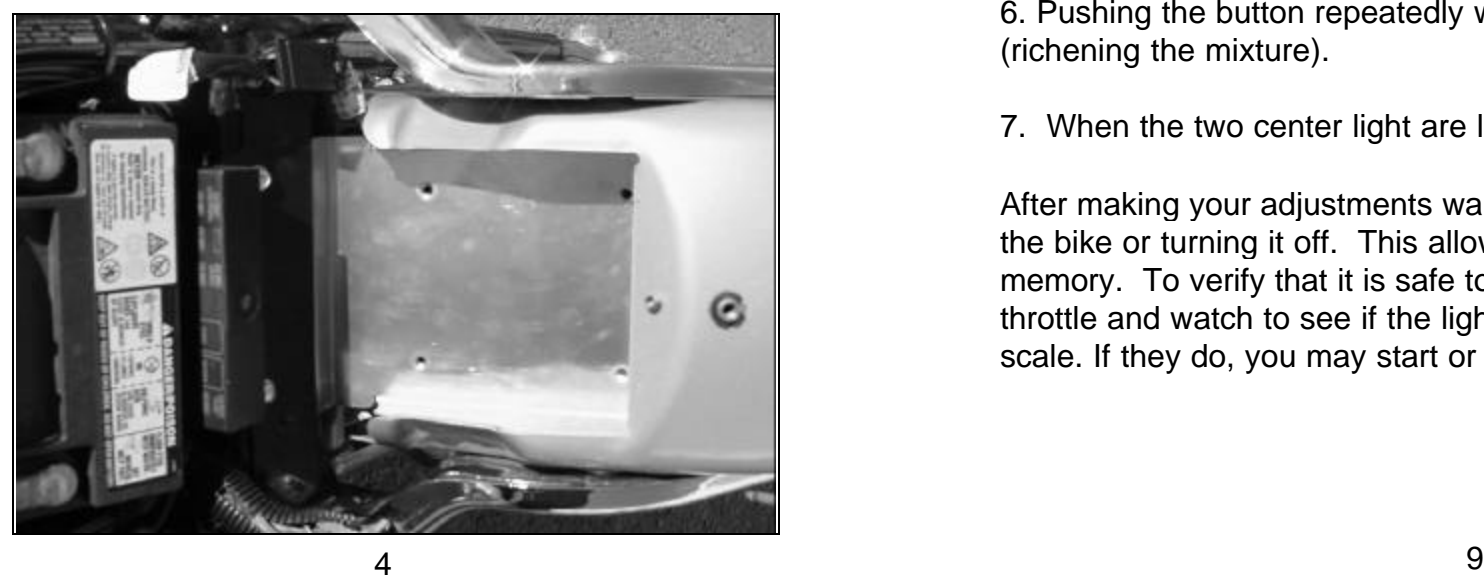

## **Adjusting Your Power Commander**

Your Power Commander has been programmed with a base map for your application. You can adjust the base map or install an alternate map using your Computer. Please refer to the supplied CD-Rom for more information.

You can also adjust your Power Commander using the face plate buttons as described below.

1. With the ignition off, hold down all three buttons on the Power Commander III unit.

2. While still holding down the buttons, turn the ignition on.

3. Release buttons.

4. Select the range you wish to adjust: Low, Med, High, by pushing the corresponding button once.

5. At this point holding that button down will move the lights down ( leaning out the mixture).

6. Pushing the button repeatedly will move the light up (richening the mixture).

7. When the two center light are lit up this is the "0" setting.

After making your adjustments wait 20 seconds before starting the bike or turning it off. This allows the settings to be saved to memory. To verify that it is safe to start the bike, move the throttle and watch to see if the lights move up and down the scale. If they do, you may start or turn off the bike.

## **Trouble Shooting**

If you feel that you are having any problems at all with the Power Commander II, disconnect it from your motorcycle. This will allow the motorcycle to run directly off of the stock ECU.

#### **The lights don't come on when I turn the ignition switch on.**

Check to make sure connectors are seated and the kill switch is in the "run" position.

**The on-board adjustment buttons do not hold their settings.** Be sure to wait 20-30 seconds after making adjustments before starting or turning off the bike.

#### **Can not upload to or download from the Power Commander II.**

Check to see that the serial cable is firmly in place. Verify that ignition switch is on and the kill switch is in the "run" position.

#### **My mouse uses the same serial port.**

If your computer has a PS/2 port purchase a DB9 to PS/2 adapter for your mouse.

#### **I get a "verify failed...." message when I upload a map to the Power Commander II.**

Programs running in the background or fluctuations in supply voltage (from outlet) can sometimes cause this error. In most cases, the information was sent properly to the Power Commander II. Pushing the "upload all" button again should produce a "tables sent and verified" message.

#### **I typed in notes, but they didn't save.**

You need to first push the "accept" button in the notes window and then the "save file" button.

7 Push down on the relay cover so that the cover is flush with the retaining bracket (Fig. F).

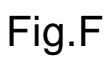

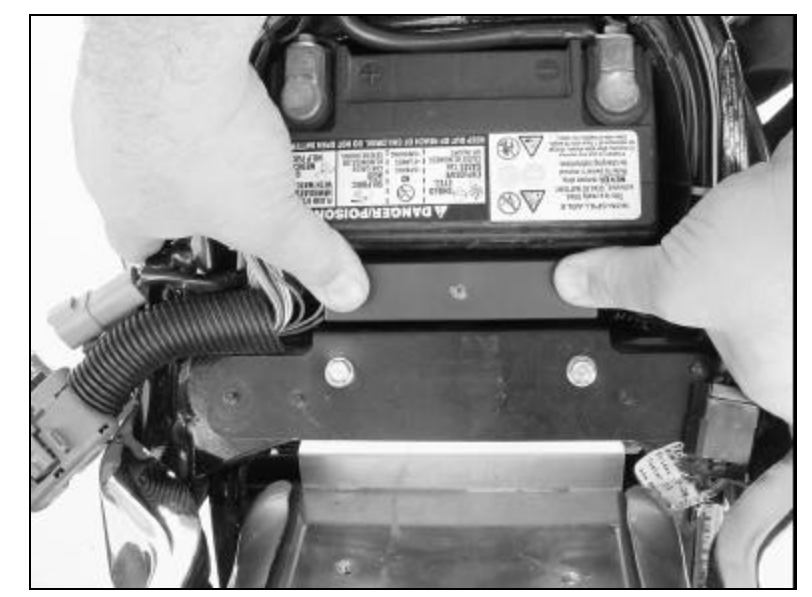

8 Plug the PCIII into the ECM (Fig. G).

Fig.G

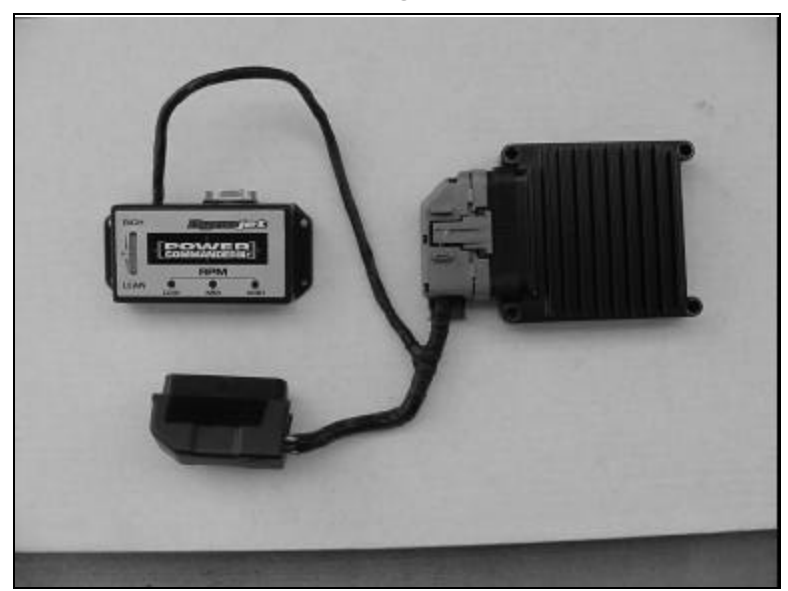

- 9 Fasten the ECM to the new tray using the stock bolts.
- 10 Attach velcro in the areas shown in Fig. H. Be sure to clean these areas first with the alcohol swabs provided.

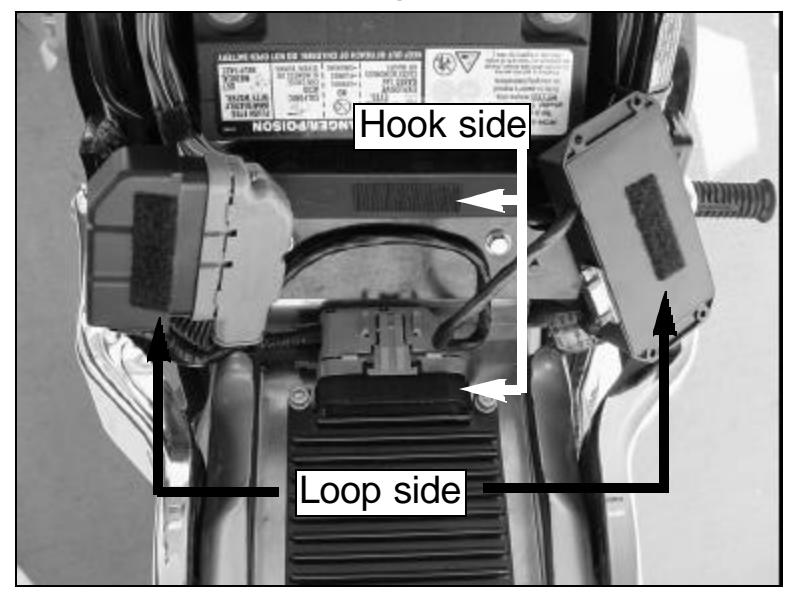

Fig.H

11 Plug the connector from the stock wiring harness into the PCIII. Fasten the ECM to the new tray (Fig. I).

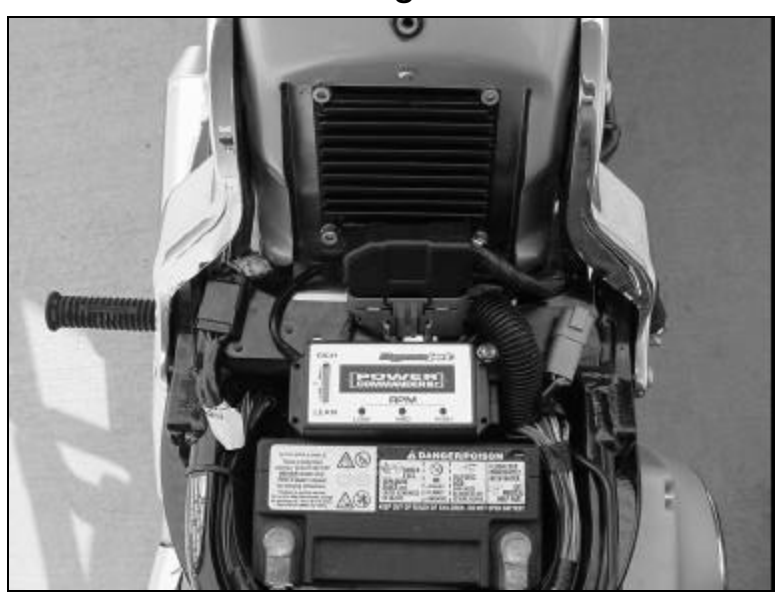

Fig. I

- 12 Make sure all bolts are secure and that the wiring will not interfere with the installation of the seat.
- 13 Reinstall the seat.